## What is Equity Box?

| Equity Box:        |  |
|--------------------|--|
| Total 🔹            |  |
| Total              |  |
| Gender             |  |
| Ethnicity          |  |
| URM                |  |
| Parental Education |  |
| Pell Eligibility   |  |

Equity Box is used for disaggregating the data. It appears as a drop-down menu, just like filters. Specifically, it breaks down the data by student characteristics relevant to equity issues, such as gender, ethnicity, underrepresented minority status (URM), parental education, and Pell Eligibility. You can explore the data separately by these equity characteristics using Equity Box.

In an example below, the line graph on the left shows the enrollment trend from fall 2014 to 2019. When Equity Box of *URM* is applied, you get the graph on the right, the enrollment trend from fall 2014 to 2019 that is broke down into two groups, URM and Non-URM.

| Enrollment count          |           |           |           |           |           |  |  |
|---------------------------|-----------|-----------|-----------|-----------|-----------|--|--|
|                           | 27,681    |           | 28,253    | 27,6      | 85        |  |  |
| <sup>25к-</sup><br>24,488 |           | 27,827    |           |           | 26,361    |  |  |
| 20K-                      |           |           |           |           |           |  |  |
| Number of Records         |           |           |           |           |           |  |  |
| 10K-                      |           |           |           |           |           |  |  |
| 5K-                       |           |           |           |           |           |  |  |
| ок<br>Fall 2014           | Fall 2015 | Fall 2016 | Fall 2017 | Fall 2018 | Fall 2019 |  |  |
| Equity Groups<br>Total    |           |           |           |           |           |  |  |

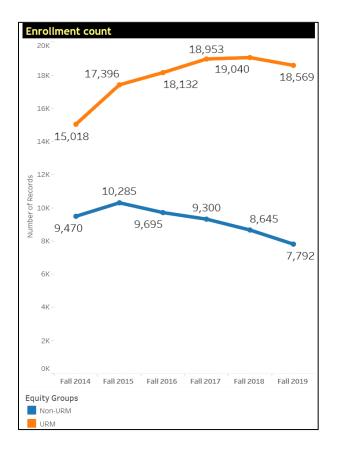